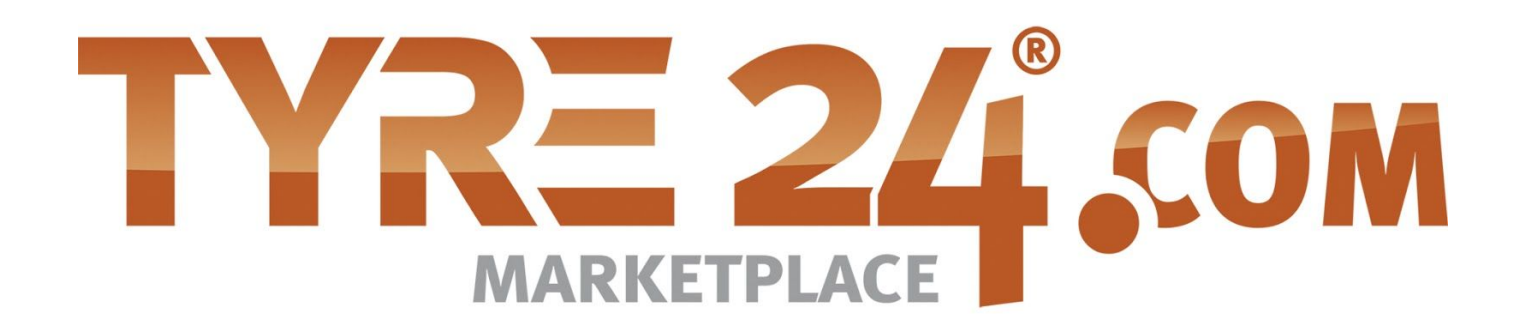

## Technical documentation

Article export

## **Index**

**[Introduction](#page-2-0) [Changelog](#page-2-1)** [Description](#page-3-0) direct download Tyre [data](#page-3-1) **[Germany](#page-3-2) [France](#page-3-3)** [Austria](#page-3-4) [Poland](#page-3-5) [Alloy](#page-4-0) data **[Germany](#page-4-1) [France](#page-4-2)** [Austria](#page-4-3) [Poland](#page-4-4) Description [branding-upload](#page-5-0) File [content](#page-6-0)

# <span id="page-2-0"></span>**Introduction**

This document contains the description for the direct downloads and the csv file content. The csv files will be gernerated several times a day so that they remain up to date. The actual timestamp of the file will be shown on the frontend for each file. Regardless of the locale of the platform (.fr, .pl, etc.) it will always return the same file.

### <span id="page-2-1"></span>Changelog

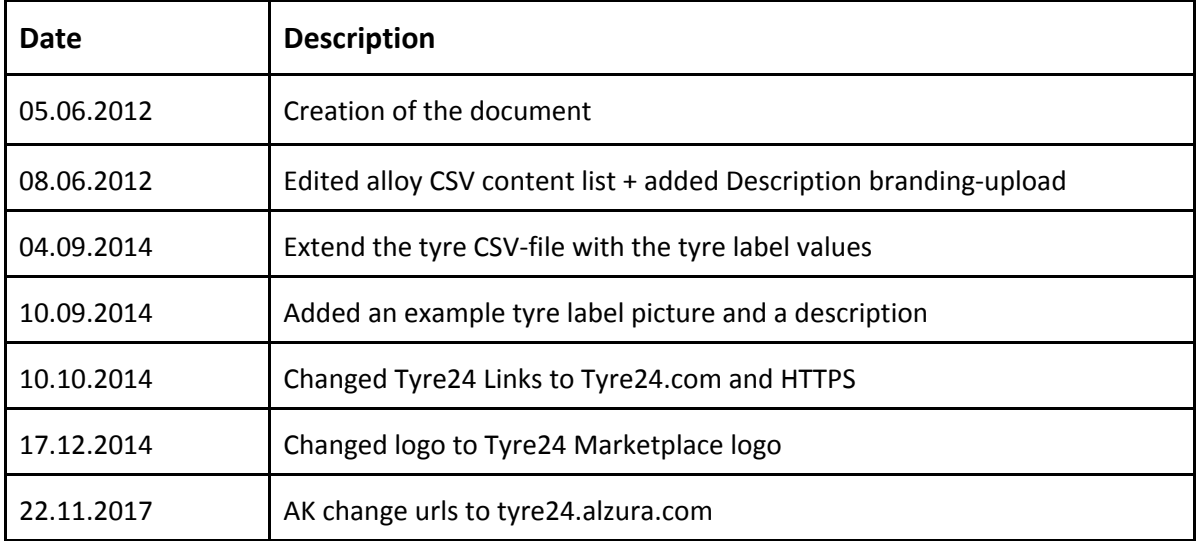

# <span id="page-3-0"></span>**Description direct download**

After the activation of the article export you also have the possibilty to export the products automatically.

For this please use the following links and replace the <COUNTRY> flag with your country (e.g. fr or at), the <LANG> flag with the main language in your country (e.g. fr or de), the <CUSTOMERNUMBER> flag with your T24 customer id and the <PASSWORD> flag with your password.

<span id="page-3-1"></span>If you do this, you will be logged in into Tyre24 and redirected to the file download.

### Tyre data

The customers which are using the old article export can still use the old link:

```
https://tyre24.alzura.com/<COUNTRY>/<LANG>/user/login/userid/<CUSTOMERID>/passwor
d/
```
<PASSWORD>/page/L2V4cG9ydC9kb3dubG9hZC8=

```
L2V4cG9ydC9kb3dubG9hZC8= entspricht :
https://tyre24.alzura.com/<COUNTRY>/<LANG>/export/download/
```
#### <span id="page-3-2"></span>**Germany**

```
https://tyre24.alzura.com/de/de/user/login/userid/<CUSTOMERID>/password/<PASSWORD
>/page/L2V4cG9ydC9kb3dubG9hZC90L01RPT0vYy9NUT09Lw==
```
"L2V4cG9ydC9kb3dubG9hZC90L01RPT0vYy9NUT09Lw==" entspricht: https://tyre24.alzura.com/de/de/export/download/t/MQ==/c/MQ==/

#### <span id="page-3-3"></span>**France**

```
https://tyre24.alzura.com/fr/fr/user/login/userid/<CUSTOMERID>/password/<PASSWORD>/
page/L2V4cG9ydC9kb3dubG9hZC90L01RPT0vYy9NVEU9Lw==
```

```
"L2V4cG9ydC9kb3dubG9hZC90L01RPT0vYy9NVEU9Lw==" entspricht :
https://tyre24.alzura.com/fr/fr/export/download/t/MQ==/c/MTE=/
```
#### <span id="page-3-4"></span>**Austria**

```
https://tyre24.alzura.com/at/de/user/login/userid/<CUSTOMERID>/password/
<PASSWORD>/page/L2V4cG9ydC9kb3dubG9hZC90L01RPT0vYy9NZz09Lw==
```
"L2V4cG9ydC9kb3dubG9hZC90L01RPT0vYy9NZz09Lw==" entspricht : https://tyre24.alzura.com/at/de/export/download/t/MQ==/c/Mg==/

#### <span id="page-3-5"></span>**Poland**

https://tyre24.alzura.com/pl/pl/user/login/userid/<CUSTOMERID>/password/<PASSWORD> /page/L2V4cG9ydC9kb3dubG9hZC90L01RPT0vYy9Nakk9Lw==

```
"L2V4cG9ydC9kb3dubG9hZC90L01RPT0vYy9Nakk9Lw==" entspricht :
https://tyre24.alzura.com/pl/pl/export/download/t/MQ==/c/MjI=/
```
### <span id="page-4-0"></span>Alloy data

#### <span id="page-4-1"></span>**Germany**

https://tyre24.alzura.com/de/de/user/login/userid/<CUSTOMERID>/password/<PASSWORD >/page/L2V4cG9ydC9kb3dubG9hZC90L01nPT0vYy9NUT09Lw==

"L2V4cG9ydC9kb3dubG9hZC90L01nPT0vYy9NUT09Lw==" entspricht : https://tyre24.alzura.com/de/de/export/download/t/Mg==/c/MQ==/

#### <span id="page-4-2"></span>**France**

https://tyre24.alzura.com/fr/fr/user/login/userid/<CUSTOMERID>/password/<PASSWORD>/ page/L2V4cG9ydC9kb3dubG9hZC90L01nPT0vYy9NVEU9Lw==

"L2V4cG9ydC9kb3dubG9hZC90L01nPT0vYy9NVEU9Lw==" entspricht : https://tyre24.alzura.com/fr/fr/export/download/t/Mg==/c/MTE=/

#### <span id="page-4-3"></span>**Austria**

https://tyre24.alzura.com/at/de/user/login/userid/<CUSTOMERID>/password/<PASSWORD >/page/L2V4cG9ydC9kb3dubG9hZC90L01nPT0vYy9NZz09Lw==

"L2V4cG9ydC9kb3dubG9hZC90L01nPT0vYy9NZz09Lw==" entspricht : https://tyre24.alzura.com/at/de/export/download/t/Mg==/c/Mg==/

#### <span id="page-4-4"></span>**Poland**

https://tyre24.alzura.com/pl/pl/user/login/userid/<CUSTOMERID>/password/<PASSWORD> /page/L2V4cG9ydC9kb3dubG9hZC90L01nPT0vYy9Nakk9Lw==

"L2V4cG9ydC9kb3dubG9hZC90L01nPT0vYy9Nakk9Lw==" entspricht : https://tyre24.alzura.com/pl/pl/export/download/t/Mg==/c/MjI=/

# <span id="page-5-0"></span>**Description branding-upload**

Customers have the possibility to upload their own branding for the article export. The requirement for this is the usage of the article export in the enterprise version. Customers using the regular article export can not upload their own branding.

Enterprise customers can upload their branding on Tyre24 on the menu entry "My Data" -> "Article export" in the "Branding-Upload" tab.

For the optimum display the branding should meet the following criteria:

- a size of 300x300 pixels
- the file type must be png or gif
- the number of the transparent pixels can not be too high

Please note that it may take up to 5 minutes till you can use your new branding.

If you are a enterprise customer and you do not use your own logo, the Tyre24 Logo will be used instead.

## <span id="page-6-0"></span>**File content**

You can find the following columns in the tyre csv file:

- tyre id (integer)
- article number(string)
- description 1 (string)
- description 2 (string)
- cheapest T24 price (float . instead of ,)
- cheapest price with a stock from 4 (float . instead of ,)
- average price (float . instead of .)
- anonymous price (If the anonymous price function is available in your country) (float . instead of ,)
- RVO price (If Reifen-vor-Ort is available in your country and you have activated it) (float . instead of ,)
- stock (integer)
- manufacturer number (string)
- URL to picture (for enterprise customers with own branding) (string)
- URL to small picture (for enterprise customers with own branding) (string)
- profile link of the article (string)
- manufacturer (string)
- direct link to the article in T24 (string)
- URL to tyre-labelling image (string)
- Energy efficiency (string)
- Wet grip (string)
- Loudness level (string)
- Loudness in decibel (string)
- Vehicle class (string)

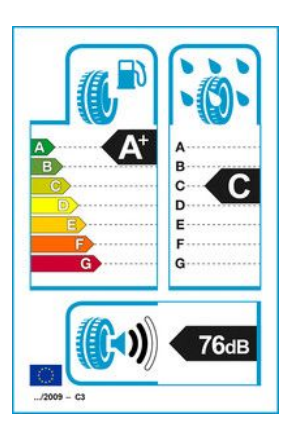

Tyre label example: Energy efficiency A+, wet grip C, loudness level 2 strips, loudness in decibel 76dB, vehicle class C3

You can find the following columns in the alloy csv file:

- alloy id (integer)
- article number (string)
- description 1 (string)
- description 2 (string)
- cheapest T24 price (float . instead of ,)
- cheapest price with a stock from 4 (float . anstelle von ,)
- average price (float . instead of ,)
- RVO price (If Reifen-vor-Ort is available in your country and you have activated it) (float . instead of ,)
- stock (integer)
- manufacturer (string)
- alloy type (string)
- alloy type color (string)
- alloy type design (string)
- number of holes (integer)
- hole circle (float . instead of ,)
- hole circle 2 (float . instead of ,)
- hole circle 3 (float . instead of ,)
- width in inch (float . instead of ,)
- diameter in inch (float . instead of ,)
- offset from (in mm; float . instead of ,)
- offset till (in mm; float . instead of ,)
- centre bore (in mm; float . instead of ,)
- centre bore type (integer; 0=no centre bore, 1=fix centre bore,

2=flexible diameter down, 3=drilling centre bore upwards)

• all alloy pictures (41 columns)